**SMART Crack For Windows**

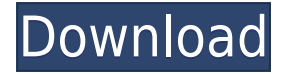

**SMART Crack + [Updated-2022]**

----- Disable Services Disables a service, thus preventing it from starting. Changes are immediately applied to all sessions of the current user, and a restoration point is automatically created. Disabled services continue to

------------------------------------------

run, but when you restart your computer, the service is not automatically started. To start a disabled service manually, you must execute the "Services" program, select the disabled service and click on Start. Supports systems with Windows 2000, XP, 2003, Vista, 7, 2008, 8, 2012, 10. You can use the program to optimize your computer performance by disabling unnecessary programs or services. For example, you

can disable the Windows Secondary Logon to ensure only the specified user can log on. Using the Advanced Mode, you can define the system restore point you want to create. This is a version of SMART which is able to detect all Windows services running on your computer and save them into a new user-defined custom profile. The program can help you configure the services, which you want to disable or enable, to suit your

needs. The application uses the registry and automatically saves the settings to avoid any potential problems. It is possible to work with the current system settings and create your own custom profiles. For example, you can disable the Windows Secondary Logon to ensure only the specified user can log on. This is a portable version of the program which helps you disable or enable any Windows service to suit your

needs. It supports Windows 2000, XP, 2003, Vista, 7, 2008, 8, 2012, 10. The program uses the registry to store the settings and automatically saves the changes to avoid any potential problems. The program supports Windows 8. SMART runs faster on Vista, 2000 and XP systems. You can set the system restore point to load an optimized system configuration. You can also create a new user-defined

custom profile, which allows you to disable any service you want. SMART Description: ------

------------------------------------------

------ Services Status The application displays the current status of each of the system services. Services: System Services Startup Type: This option is available for Windows 2000, XP, 2003, Vista, 7, 2008, 8, 2012, 10. The tool lets you choose whether the service starts automatically when the

operating system starts or when you log in. Note that the "Automatic (Delayed Start)" option is available only for Windows 8

**SMART Crack +**

The program gives the user the possibility to create their own commands, macros, shortcut keys and assign them to a specific task. The list of available commands is displayed in a small popup

window. You can add, edit or remove items from this list at any time. You can also create a new command, that is, create a new entry from scratch. You can save the entries to a text file, which can be opened later in the program. So, your list can be easily modified by others or transferred to another computer, even if you don't have the program installed on it. You can also assign a shortcut key to a command, which

will be available in the system context menu. Furthermore, you can record the current keyboard input. So, you can make mouse gestures and quickly switch between open programs using your keyboard. To help the user, the program shows a pop-up screen to help it understand the commands that you want to add or edit. The number of items can be unlimited. So, you can create a list of up to 255 commands, which you

can save to a text file and load at any time. There is no limitation in terms of the number of items you can assign to each command. So, you can create a list of 4 items, but save 4 commands. When you create a new command, the program generates a unique name for the shortcut key. During the record, the program constantly shows a small window with the text that appears on the screen.

KEYMACRO provides three tools that help you keep the program: you can save the commands and their definitions to a text file, you can edit the text file, you can modify the shortcut keys as well. The user interface of KEYMACRO is clean and intuitive. KEYMACRO comes with an extensive help file that includes tutorial videos. So, this is a very useful program, which you can use to customize your keyboard.

KEYMACRO Description: This is a freeware utility that converts your Windows keys to a different keyboard layout. With this program you can switch between the most used Windows keys on your keyboard, such as Windows logo key, Apple logo, zoom, Esc and so on. The software allows you to customize any keyboard layout. So, you can generate a layout for the most common shortcuts, such as windows logo key or Apple

logo. In addition, you can add a new keyboard layout and easily assign it to any program 2edc1e01e8

Smart Services is a tool that allows you to turn off or on Windows services and reboot Windows PCs. You can also create custom profiles for system components and control their startup and shutdown. SMART is a Portable and Fileless Windows Service Tool. It will not make any changes to your system settings and does not alter your registry. You can choose to start the process manually

or let it run on a schedule. Features: - Lists all of your installed Windows services. - Allows you to disable or enable Windows services. - Enables you to choose which services will be started at startup. - Allows you to choose to reboot or shut down your PC. - Allows you to create customized profiles for system components and control their startup and shutdown. - Disables system components from starting automatically at

startup. - Restores system components to their default settings. - Allow you to control and configure their startup and shutdown options. - Allows you to search for installed Windows programs. A: AFAIK, Windows maintains a blacklist of all programs and services, and Windows programs that are installed can ask to be added to the blacklist if they feel like it. There's no way to tell whether a program is in the blacklist,

though. As for the questions in your post: No, Windows doesn't record which applications are in the blacklist. No, Windows doesn't use a whitelist. It uses a blacklist. As for whether the programs can be added to the blacklist, I'd be surprised if they can. I'd think that they might be removed from the blacklist, but I'm not sure. A: No you cannot. Q: How to show process has completed in a web application I have a

web application using Quartz and Quartz.NET. How can I show that the process has completed? A: You can use Quartz.NET's TriggerBuilder to define triggers. There you can do an echo of a job to your email address. Then you can either have a Task that runs every five minutes and checks every five minutes if a job was done in the last five minutes, or you can have a check job that runs every minute that checks if the job was done. I

## would recommend having a scheduled task that checks every five minutes if the job is done and if not then it goes to the second option. Government is likely to revise U.S. birthright citizenship rule

<https://techplanet.today/post/irandam-ulagam-movie-hd-1080p-blu-ray-tamil-124> <https://tealfeed.com/windows-7-loader-209-32-64-5udgc> <https://techplanet.today/post/dr-najeeb-pharmacology-lectures-torrent> <https://joyme.io/alquiwdiamo> <https://techplanet.today/post/jagged-alliance-2-wildfire-gog-2021-keygen>

**What's New In SMART?**

## Smart Removal of Unwanted Services for Windows SMART

is a tool that helps you disable some Windows services, so you can configure the operating system behavior according to your preferences. The program doesn't need to be installed, so your Windows registry entries remain intact. Since it is a portable product, you can place it on an external device and run the executable file directly from there. The user interface of SMART is clean and easy to use. A list of all system

applications is automatically loaded. For example, you can disable the Windows secondary logon, Volume Shadow Copy or Windows Time. Before making any changes, you can enable the tool to create a system restore point. In the interface you can view the display name, service name, current status (running, stopped) and startup type (manual, automatic, disabled) of each application. So, you can

perform safe, moderate, advanced or custom tweaks (by saving the current list as custom), while starting or stopping a specific Windows service. In addition, you can disable a program to run automatically at computer startup, as well as restore all settings to default. The software takes several seconds to restore settings to default and during this time it freezes. Furthermore, you do not have the option to create

more than one user-defined profiles, but SMART takes up a moderate amount of system resources and is simple to use by both novices and experts. Description: Smart Removal of Unwanted Services for Windows SMART is a tool that helps you disable some Windows services, so you can configure the operating system behavior according to your preferences. The program doesn't need to be installed, so your Windows

registry entries remain intact. Since it is a portable product, you can place it on an external device and run the executable file directly from there. The user interface of SMART is clean and easy to use. A list of all system applications is automatically loaded. For example, you can disable the Windows secondary logon, Volume Shadow Copy or Windows Time. Before making any changes, you can enable the

tool to create a system restore point. In the interface you can view the display name, service name, current status (running, stopped) and startup type (manual, automatic, disabled) of each application. So, you can perform safe, moderate, advanced or custom tweaks (by saving the current list as custom), while starting or stopping a specific Windows service. In addition, you can disable a program to run

automatically at computer startup, as well as restore all settings to default. The software takes several seconds to restore settings to default and during this time it freezes. Furthermore, you do not have the option to create more than one user-defined profiles, but SMART takes up a moderate amount of system resources and is simple to use by both novices and experts. Description: Smart Removal

Minimum: OS: Windows 7, Windows 8, Windows 10, Windows Server 2008, Windows Server 2012 Processor: Intel Core 2 Duo or equivalent; 2.4 GHz RAM: 2 GB Graphics: 2 GB RAM; DirectX 11 graphics card Additional Notes: A copy of Unity (optional) Maximum: OS: Windows 10, Windows 8, Windows Server 2012 Processor: Intel Core i5 or equivalent; 3.5 GHz RAM: 8

## GB Graphics: 6 GB

## Related links:

<http://amlakzamanzadeh.com/wp-content/uploads/2022/12/MTooler-Crack-Free-March2022.pdf> <https://beautyprosnearme.com/rofage-crack-activation-code-for-windows-april-2022/> <https://kufm.net/wp-content/uploads/2022/12/karsupp.pdf> [https://finddentalpractice.com/wp-content/uploads/2022/12/StackOverflow-Offline-Reader-Crack-WinM](https://finddentalpractice.com/wp-content/uploads/2022/12/StackOverflow-Offline-Reader-Crack-WinMac.pdf) [ac.pdf](https://finddentalpractice.com/wp-content/uploads/2022/12/StackOverflow-Offline-Reader-Crack-WinMac.pdf) <https://sugaringspb.ru/vrdl-pano-video-crack-serial-key/> <http://www.studiofratini.com/alsong-free-download-3264bit/> <https://fajas.club/2022/12/12/port-reporter-with-product-key-latest-2022/> <http://otonahiroba.xyz/?p=4868> <https://www.oc-recruitment.de/wp-content/uploads/2022/12/hareleat.pdf> <https://shahidkhabari.ir/wp-content/uploads/2022/12/iPhone-Activation-Server.pdf>